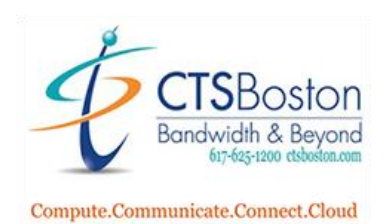

**535 Albany Street, Boston MA 02118 US Phone 617.625.1200 Fax 617.625.1201 www.ctsboston.com**

## **Welcome**

 **to your new**

# **Phone System**

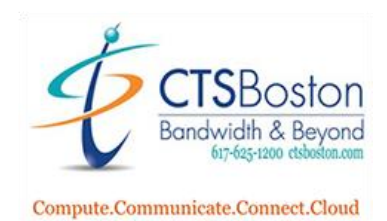

## **HANDLING CALLS**

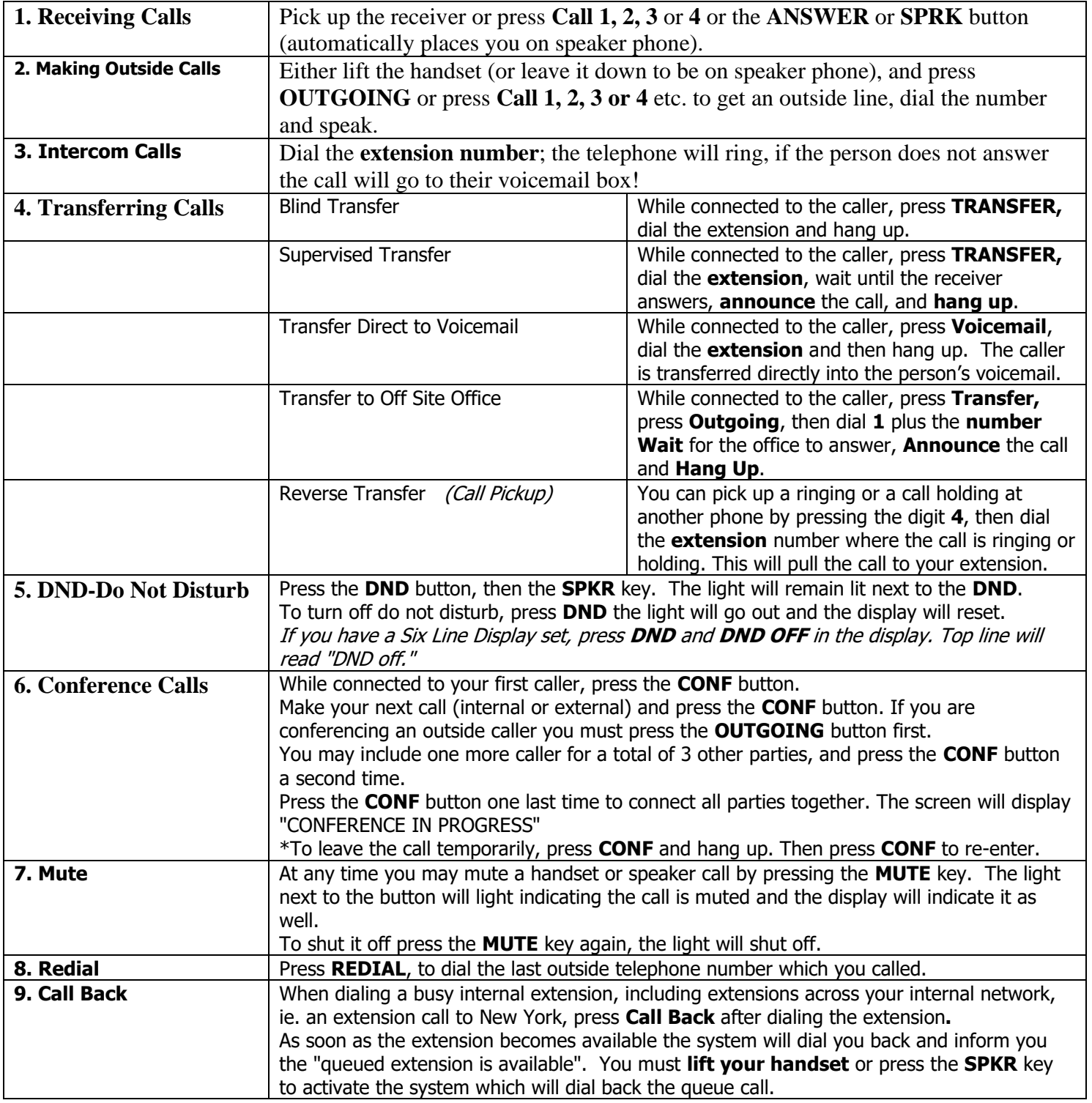

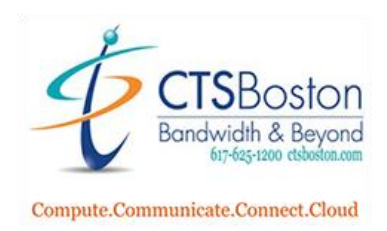

### **PHONE FEATURES**

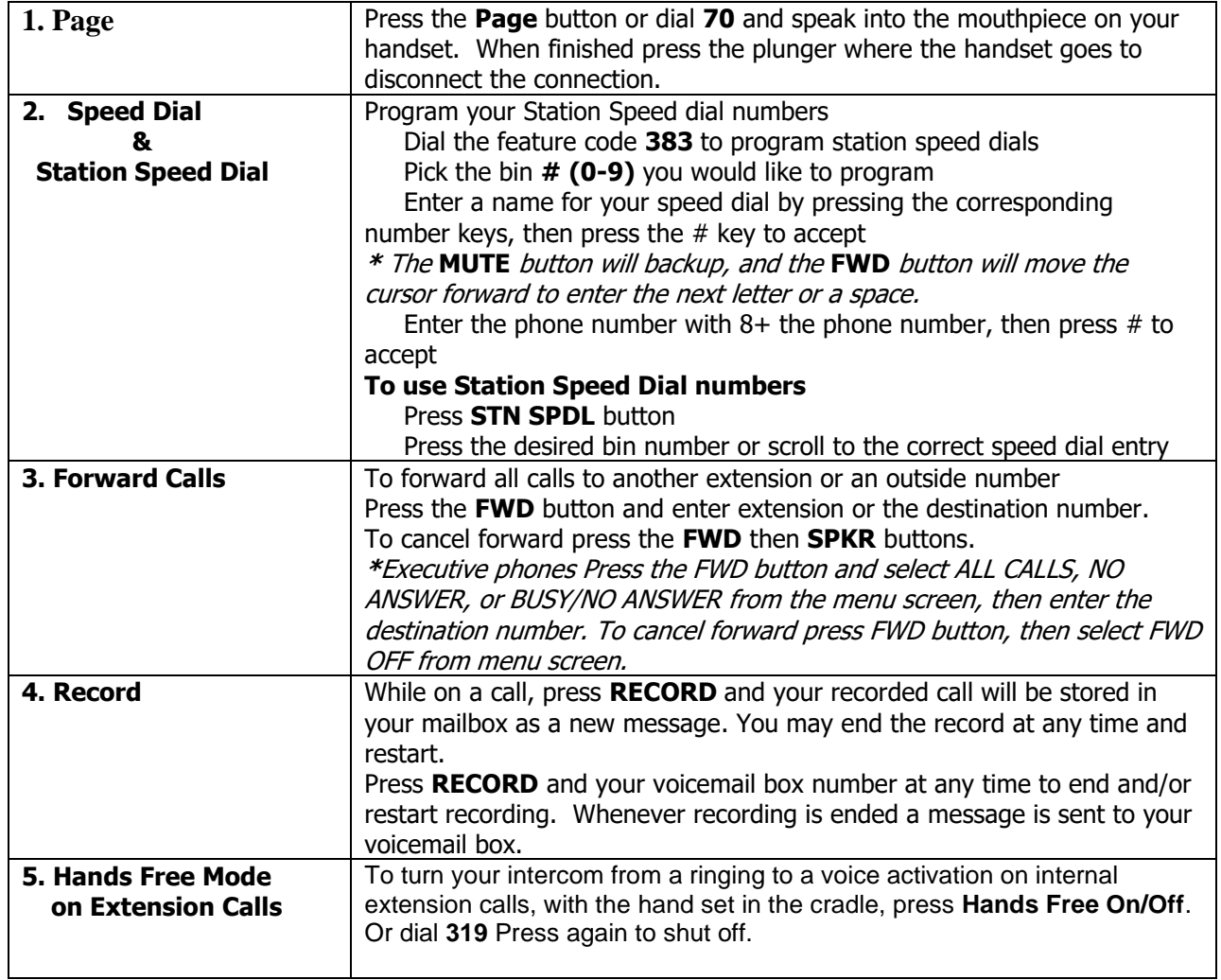

## **CUSTOMIZE YOUR PHONE**

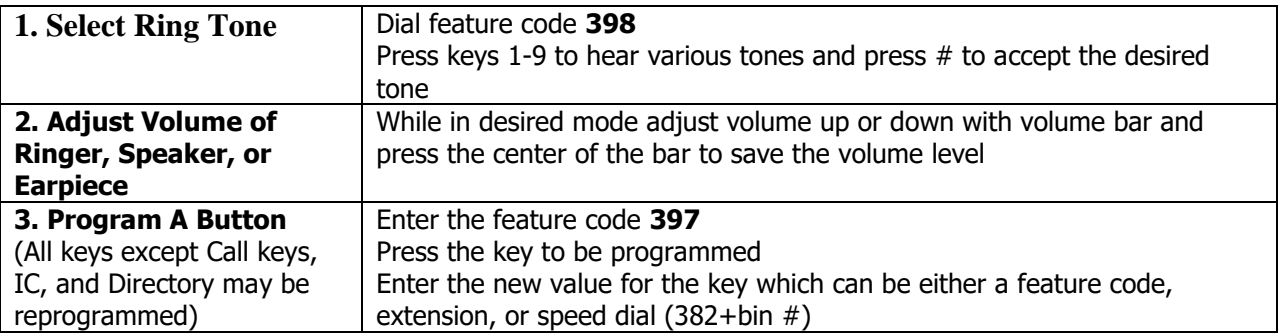

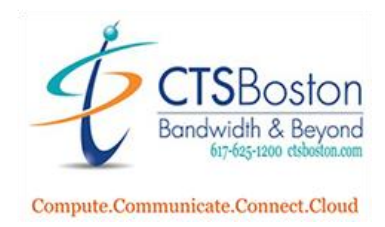

## **INITIALIZING VOICEMAIL**

Use this guide to help you through the voice mail prompts.

- 1. Dial **Voicemail** (Wait for voice mail to answer). If you do not have Voicemail press the Trans VM
- 2. Press the **\*** key (until you hear, "please enter your mailbox number").
- 3. "Please enter your mailbox number" -**Mailbox Number is your extension or phantom mailbox number!**
- 4. "Please enter your password then press pound" **This is your extension number again and # symbol!**
- 5. "Since this is the 1st time you are entering your mailbox, you must change your system assigned password".
- 6. Enter your desired password followed by the **#** key.
- 7. Voice mail will repeat the password back.
- 8. Confirm password by pressing **#** key.
- 9. "Since this is the first time you are entering your mailbox you must record your name for the company directory".
- 10. SAY **ONLY** YOUR **NAME** AND **EXTENSION NUMBER** (you will record your greeting later).
- 11. Listen to your name by pressing **1** (you may erase and re-record by pressing **3**).
- 12. Press the **#** key to confirm your name.
- 13. At this time voice mail will introduce you to a few basic features of the phone system. You should not skip this. **PLEASE DO NOT HANG UP!**
- 14. You will hear "Your voice mail is fully set up" (you must still record your personal greeting).
- 15. Press **4** for personal options.
- 16. Press **1** to for your personal greeting.
- 17. Press **1** again for the primary greeting or 2 for an alternate greeting.
- 18. You will be prompted to record a greeting after the tone at this time.

Sample greeting: Hello, you've reached the \_\_\_\_\_\_\_ at extension 1137. I am unavailable to take your call at this time. Please leave a message and I will return your call as soon as possible. You may press 0 to return to our receptionist. Thank you and have a nice day!"

Page | 4

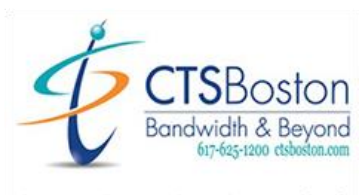

Compute.Communicate.Connect.Cloud

- 19. Press **#** key to stop recording.
- 20. Press **1** to listen or **3** to erase and re-record.
- 21. Press the **#** key before hanging up to confirm recording. **You must hear "Greeting Saved".**

**NOW YOUR VOICE MAIL IS FULLY SET UP!**

#### **Setting Up Your Mailbox From Home:**

- 1. Dial the **Main Telephone Number**
- 2. Press the **\*** key one time (until you hear, "please enter your mailbox number")
- 3. Follow Step 3 from above

#### **USING YOUR VOICEMAIL**

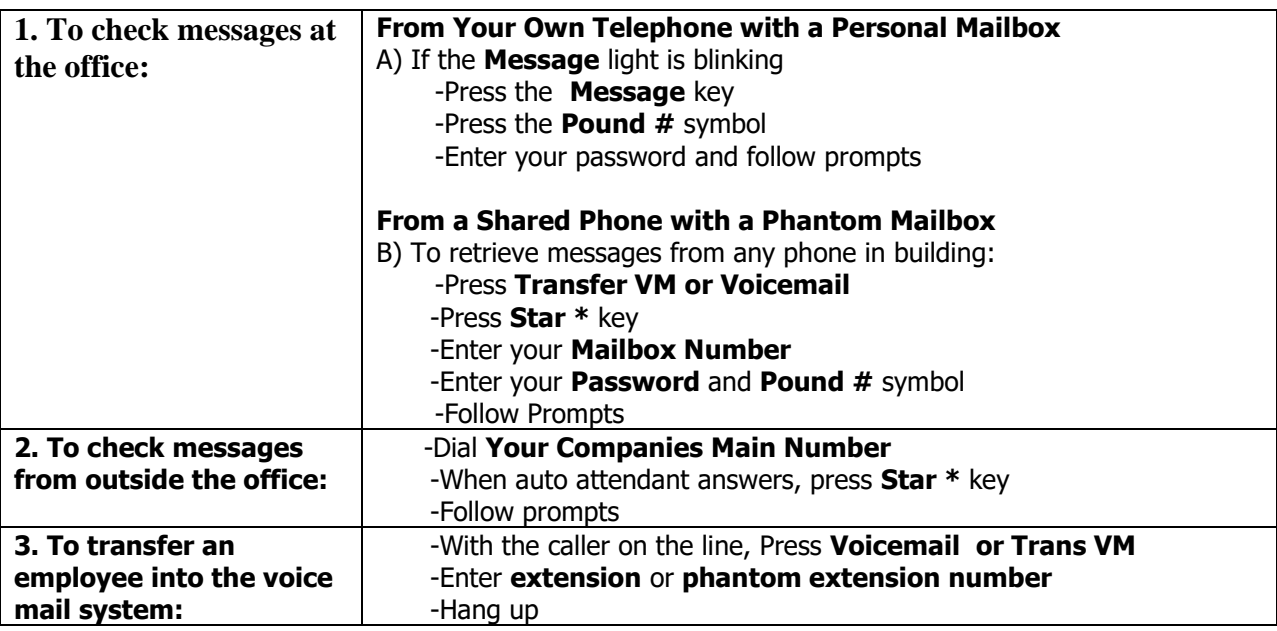

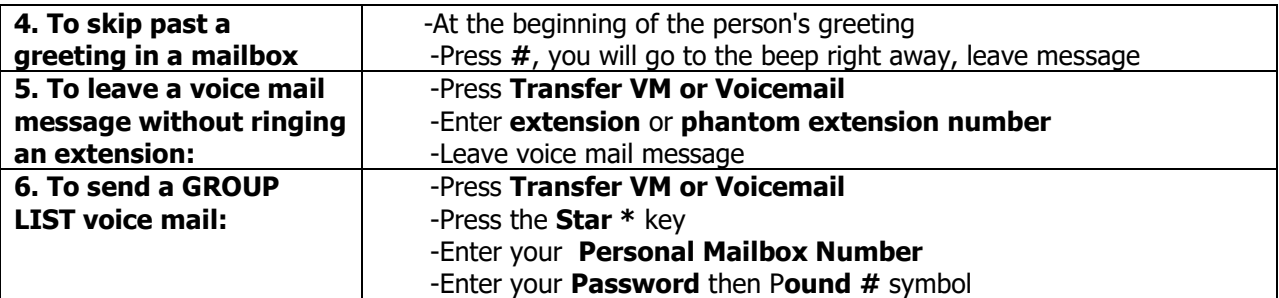

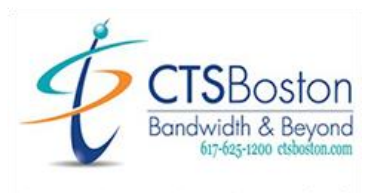

**535 Albany Street, Boston MA 02118 US Phone 617.625.1200 Fax 617.625.1201 www.ctsboston.com**

Compute.Communicate.Connect.Cloud

-Press **2** to send a message -Enter the **Group Distribution Number**